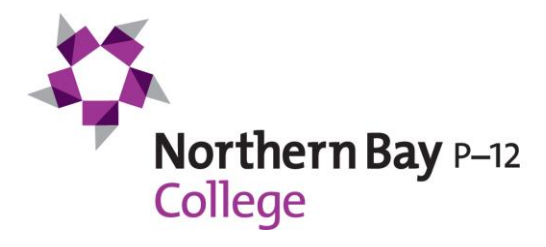

## Viewing Your Child's School Report

You can view all your child's previous school reports by following the below steps. Their 2020 Semester 1 Report will be available on Compass to view from c.o.b. Monday 22 June.

## Step 1.

From the home screen, click on the 'View Academic Reports' item or navigate to the 'Student Profile' and click the 'Reports' tab.

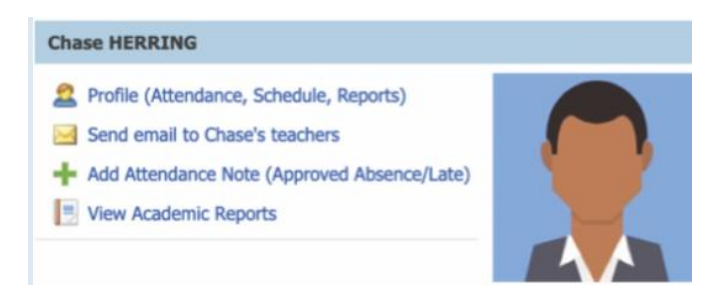

## Step 2.

A list of 'Academic Reports' will be displayed. Click the report title to download as a PDF.

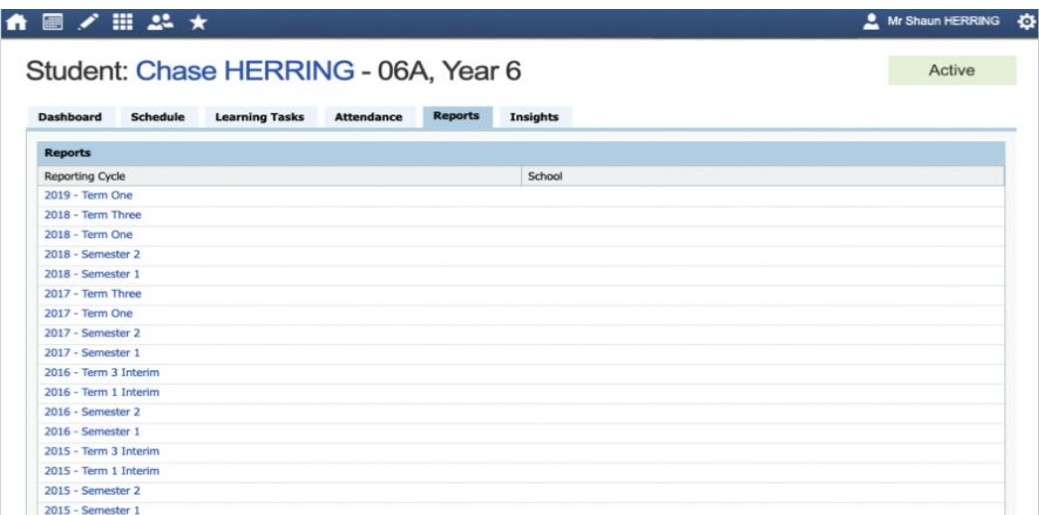

**Kind Regards**

**Scott Diamond Executive Principal**